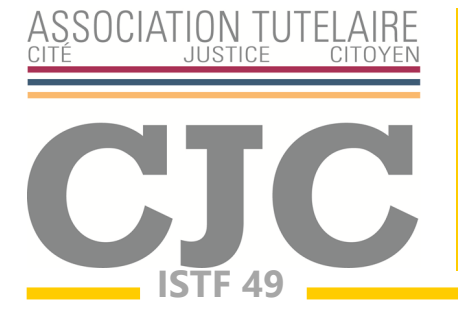

# *COMPTE DE GESTION 2024 Notice Excel*

Le service ISTF 49 a conçu un formulaire de compte sous format Excel pour vous aider à rédiger le compte-rendu de gestion.

Voici quelques indications pour vous aider à remplir le compte de gestion pas à pas.

Commencez par activer la modification du classeur Excel (la question vous est posée lorsque vous ouvrez le document).

#### **La première règle à appliquer est de modifier uniquement les cellules colorées en jaune.**

Les autres (blanches, vertes ou roses) contiennent des formules que nous avons préalablement entrées : elles sont donc verrouillées.

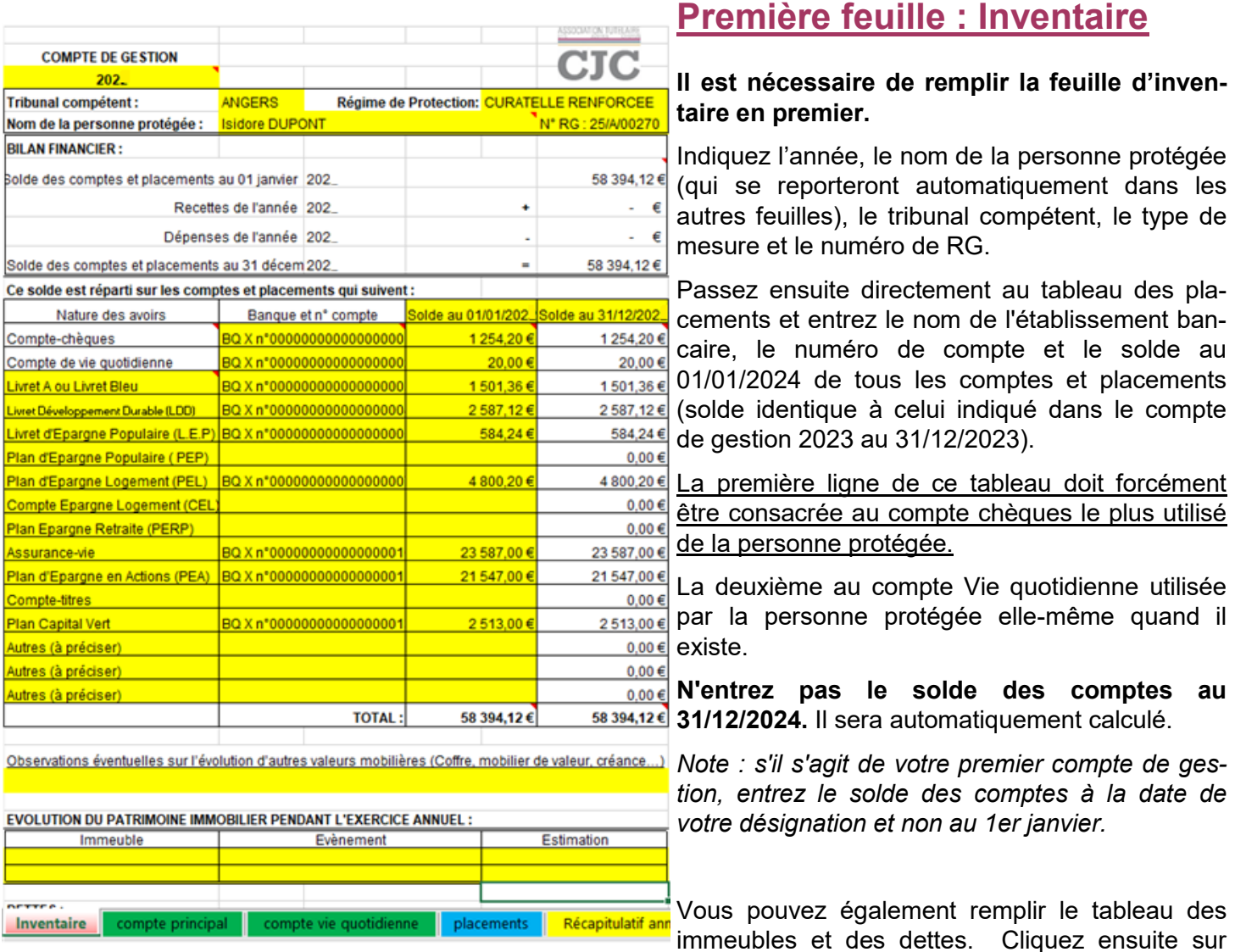

l'onglet Compte courant, au bas de l'écran.

## **Deuxième feuille : Compte courant**

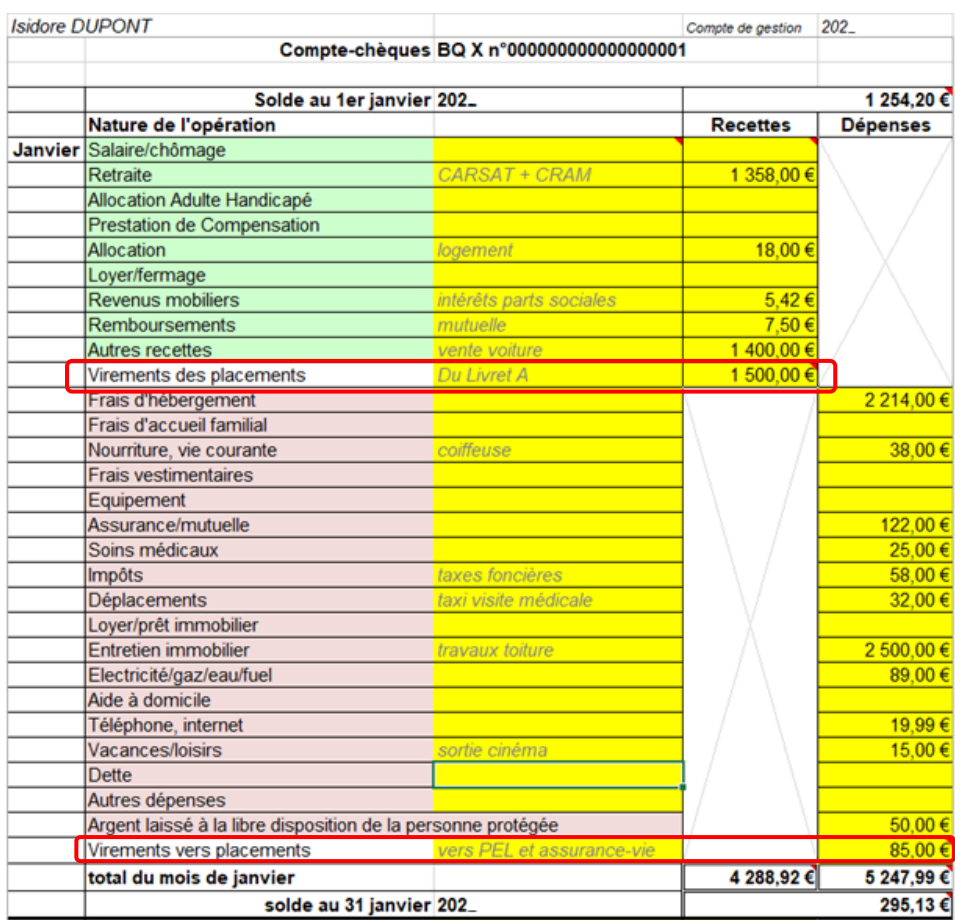

Vous noterez ici le montant de toutes les recettes (postes verts) et de toutes les dépenses (postes roses) en vous basant sur les relevés bancaires. Si vous souhaitez apporter des précisions sur les opérations indiquées, vous pouvez le faire dans la colonne C.

N'oubliez pas de noter les mouvements en provenance des placements (livrets, plans, assurancevie…) de la personne protégée dans le poste « Virements de placements ».

De même, les opérations du compte courant vers les placements doivent être indiquées dans la dernière ligne de chaque mois (« Virements vers placements »)

Grâce à la ligne "solde", vous pouvez vérifier à chaque fin de mois que votre compte est juste et correspond au relevé de la banque.

### **Troisième feuille : placements**

Entrez de nouveau le nom de la personne protégée en haut à gauche de la feuille.

Remplissez les cellules jaunes pour chaque placement en précisant bien la nature de l'opération.

Attention, les intérêts ainsi que les frais ou prélèvements sociaux doivent être inscrits dans les cellules prévues à cet effet.

Vérifiez que le solde au 31/12/2024 correspond à votre relevé bancaire. Ce solde est automatiquement reporté dans le tableau des placements de la feuille « Inventaire ».

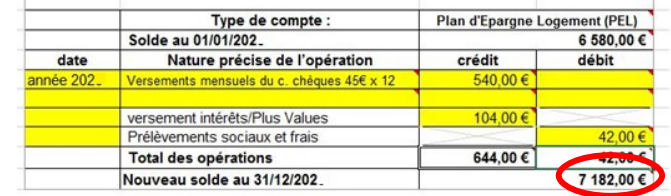

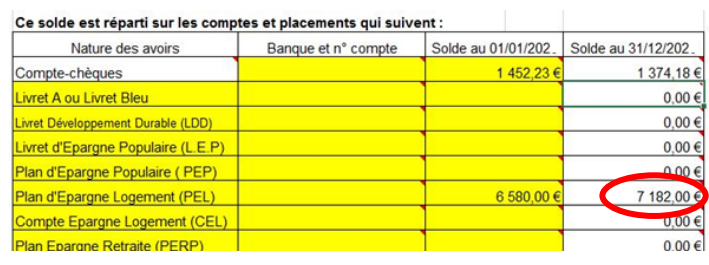

#### **Quatrième feuille : Récapitulatif annuel**

Vous n'avez ici aucun chiffre à entrer : les calculs ont été faits automatiquement. Vous devez simplement indiquer une dernière fois le nom de la personne protégée.

#### **Vérification du compte de gestion**

Pour vérifier que votre compte de gestion est juste, vous devez reprendre la première feuille « Inventaire » et comparer les cellules F10 et F26 (dans le tableau : total des placements au 31/12/2024). Si elles sont égales, le compte est juste. Dans le cas contraire, il vous faut revérifier toutes les feuilles puis nous contacter.

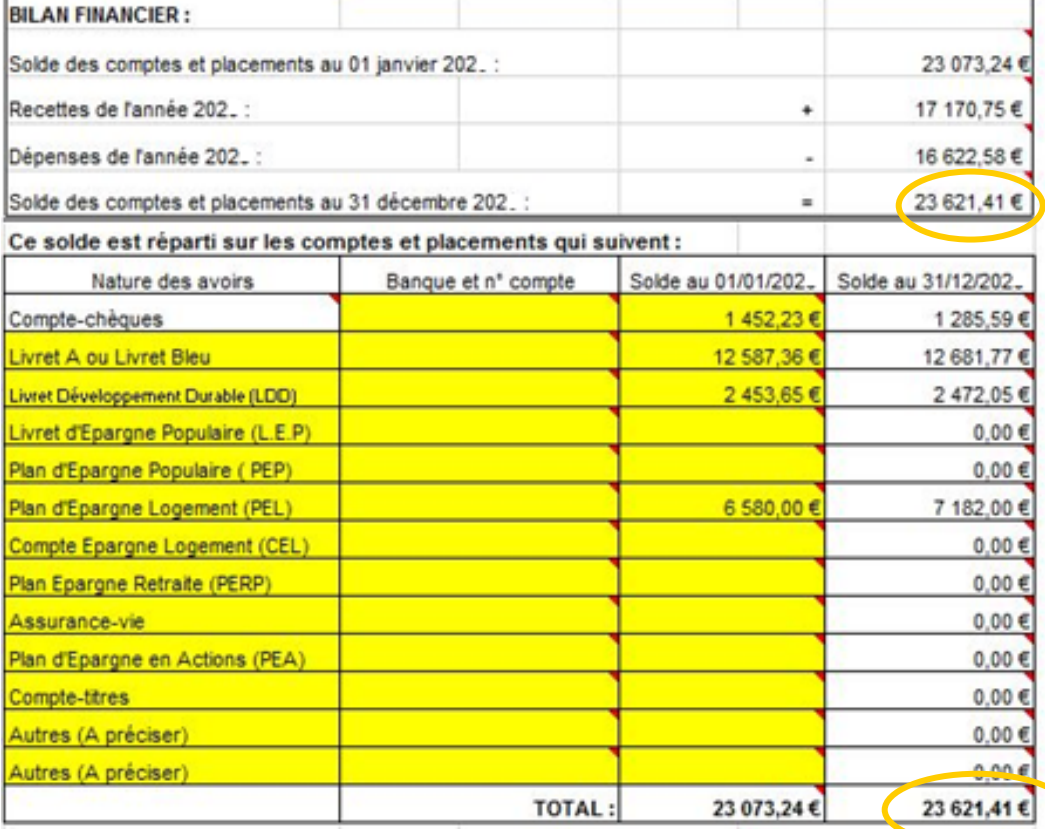

#### **Le compte-rendu des diligences**

Si vous êtes aussi chargé de la protection de la personne, vous devez remplir ce formulaire en répondant simplement (dans les cellules jaunes) aux questions posées.

### **Envoi au Tribunal d'Instance**

Vous pouvez n'imprimer que les feuilles "Inventaire", "Placements", "Récapitulatif annuel" et « Compte-rendu des diligences ».

Pour les tribunaux de Cholet et d'Angers, les comptes de gestion devront être adressés avant le 31 mars 2024.

Pour le tribunal de Saumur : les comptes de gestion devront être adressés avant le 30 avril 2024.

N'oubliez pas de dater et de signer le compte de gestion.

**Si un subrogé-tuteur a été désigné, il devra également y apposer sa signature car il est chargé de la vérification du compte.**

**Si plusieurs tuteurs ou curateurs ont été désignés, ils devront tous signer. Ces signatures valent approbation.** 

**Le compte de gestion devra être accompagné des justificatifs suivants :**

- Justificatifs de ressources : dernier avis d'imposition de la personne protégée, courrier de la CAF indiquant les montants perçus…
- Justificatifs des dépenses supérieures à 250 € (concernant les frais d'hébergement et le loyer, le dernier trimestre suffira)

- Etat de tous les comptes et placements au 31/12/2024

- Les relevés bancaires constatant d'éventuels mouvements sur les placements.

Si vous êtes le seul tuteur/curateur et qu'aucun subrogé n'a été désigné, c'est le directeur des services de greffe judiciaires du Tribunal qui sera chargé de la vérification et de l'approbation du compte de gestion.

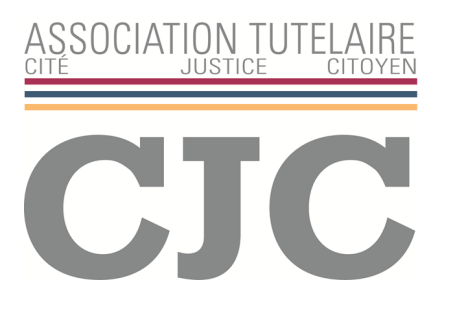

Chaque année, le Service ISTF 49 se tient à votre disposition pour la vérification de votre compte de gestion **sur rendez-vous**.

Pour nous permettre de satisfaire le plus grand nombre, nous vous invitons à prendre rendez-vous au Service ISTF 49 dès que vous avez reçu tous les éléments nécessaires à l'élaboration et à la justification du compte de gestion, ceci afin d'éviter un dépôt tardif des comptes auprès du greffe.

Service ISTF 49 - Association CITE JUSTICE CITOYEN - 8 square François Truffaut BP 61046 49010 ANGERS CEDEX 01 Téléphone fixe : 02.41.80.91.77 Portable : 06.09.04.80.73 Messagerie : istf49@asso-cjc.org Site : www.asso-cjc.org